# **Troubleshoot Silent Reloads on Catalyst 9300/3850/3650s**

# **Contents**

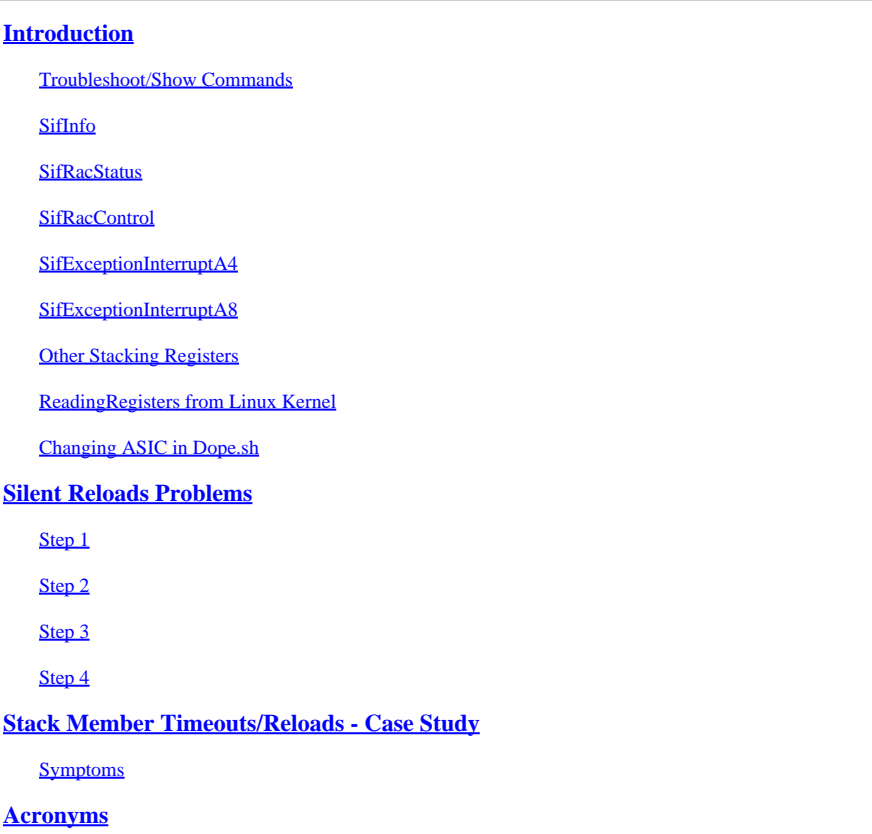

# <span id="page-0-0"></span>**Introduction**

This document describes how to troubleshoot commands/registers for issues specifically related to stacking port/cable problems and silent reloads.

# <span id="page-0-1"></span>**Troubleshoot/Show Commands**

Collect and analyze useful registers (for each ASIC and Core). There are three main ones:

- SifInfo
- SifRacStatus
- SifRacControl

show platform hardware fed switch active fwd-asic register read register-name <name>

# <span id="page-0-2"></span>**SifInfo**

The first bit tells us if asic is available or not. It is set as 0x1. If it is set as 0x0, then there are forward issues. Error counters or box are not able to recover packets properly.

Switch#sh platform hardware fed switch active fwd-asic register read register-name SifInfo

For asic 0 core 0

Module 0 - SifInfo[0][0]

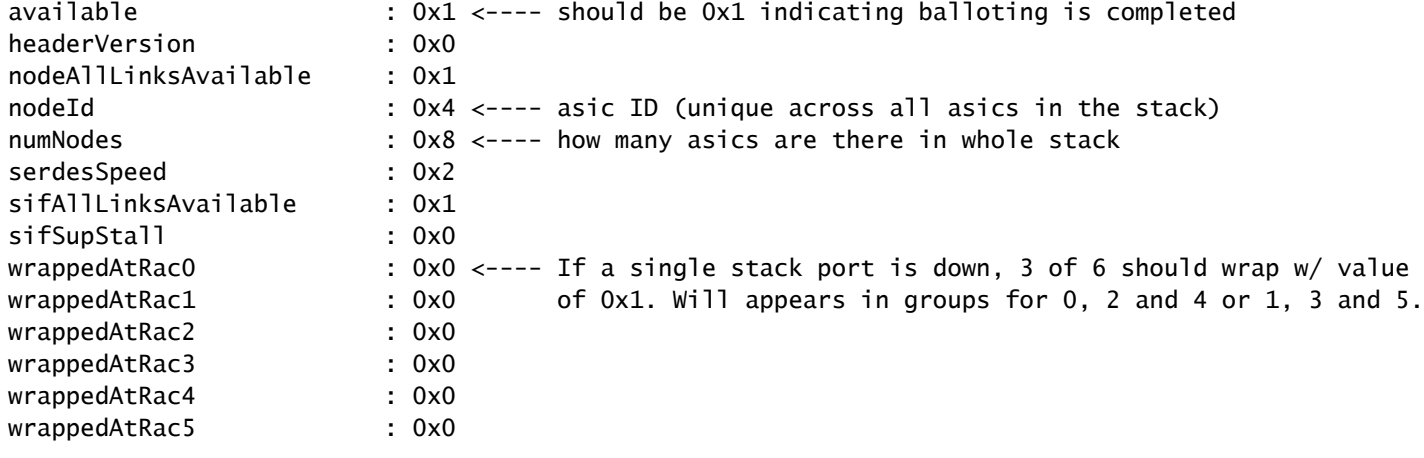

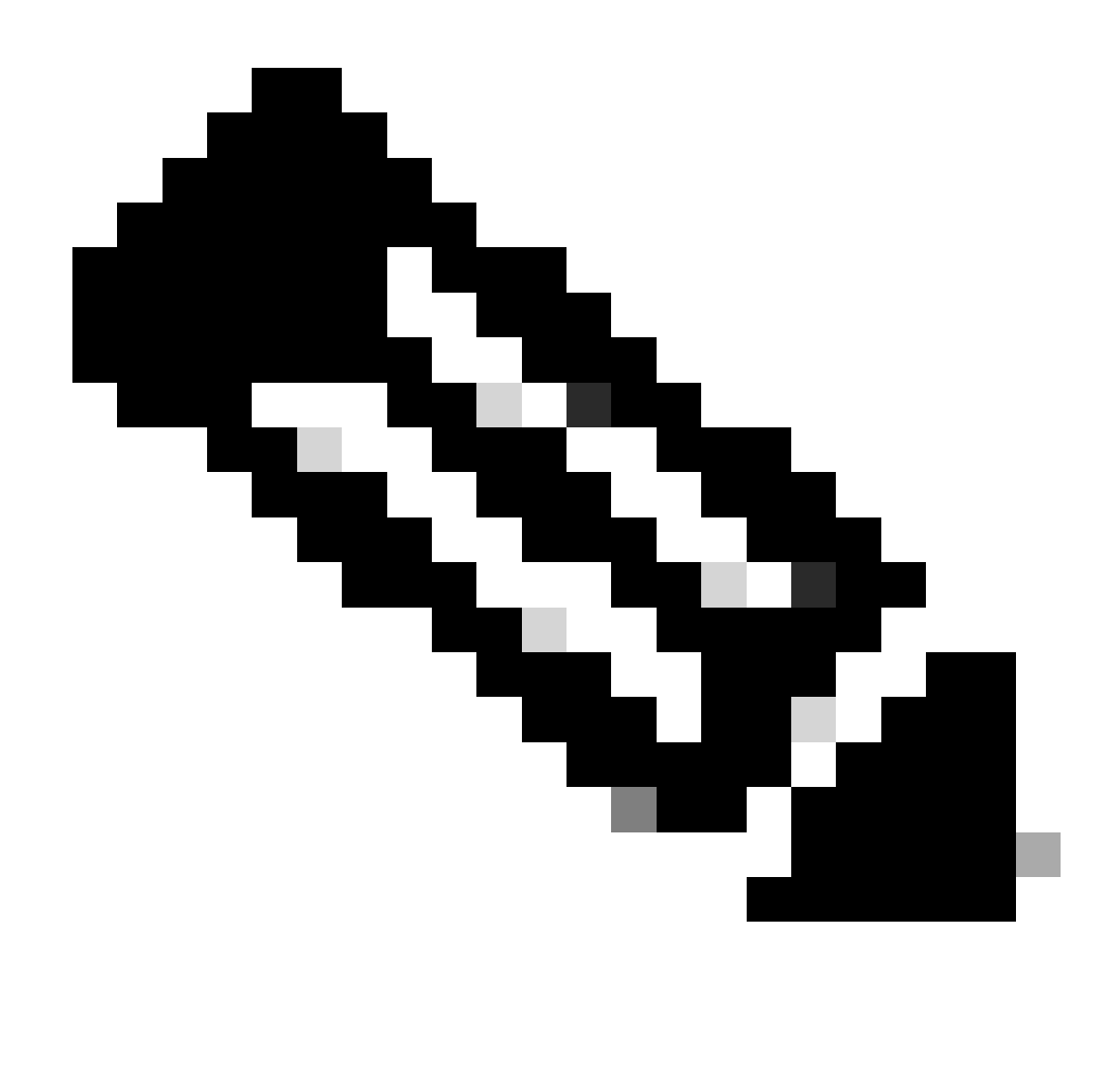

Note: Each stack cable has six rac rings (ring access control), three outgoing/three incoming at 40Gig each. **WrappedAtRac** zero to five corresponds whether any stack link is down or not. If things are good, then it is showed as 0x0 (six links per asic, three outgoing, three incoming. For example, odd numbers are outgoing and even numbers are incoming or vice versa).

#### <span id="page-2-0"></span>**SifRacStatus**

To check in detail each of the Racs, Critical aspects to verify are displayed; active/linkOk/syncOk bits which tell us if specific Rac has linked up or not (if OK then it is showed as 0x1).

Switch#sh plat hardware fed sw active fwd-asic register read register-name SifRacStatus

For asic 0 core 0

Module 0 - SifRacStatus[0][0]

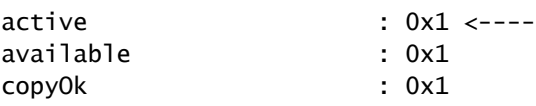

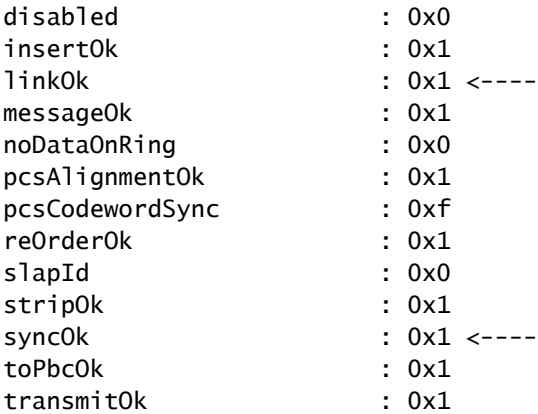

### <span id="page-3-0"></span>**SifRacControl**

See if Rac is powered down or not. Check for the **greenPowerDisable** parameter. This shows 0x0 for all Racs (at least for Nyquist platform). There are some exceptions where it is expected to see Racs power down or **greenPowerDisable** parameter showed as 0x1 due to HW limitation on the stack cable itself, such as 3650 switch which is the lower end box. Then the stack cable just supports two Racs per asic. The remaining two Racs are powered down.

Switch#sh plat hardware fed sw active fwd-asic register read register-name SifRacControl

For asic 0 core 0

Module 0 - SifRacControl[0][0]

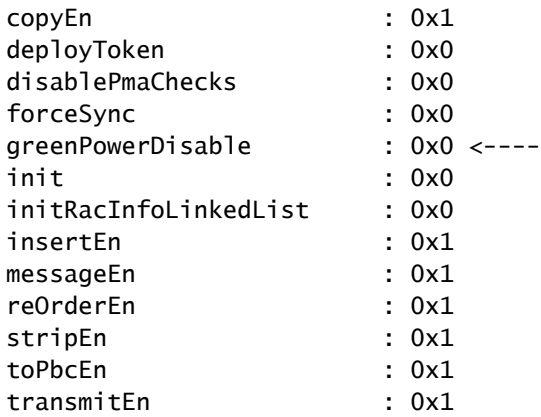

#### <span id="page-3-1"></span>**SifExceptionInterruptA4**

This is triggered because there is a link change in the system (Up/Down situation). The interrupt is handled at the software level. It is processed to see if there is any link related changes, and then it is published (log generated).

Switch#sh plat hardware fed sw active fwd-asic register read register-name SifExceptionInterruptA4

For asic 0 core 0

#### Module 0 - SifExceptionInterruptA4[0][0]

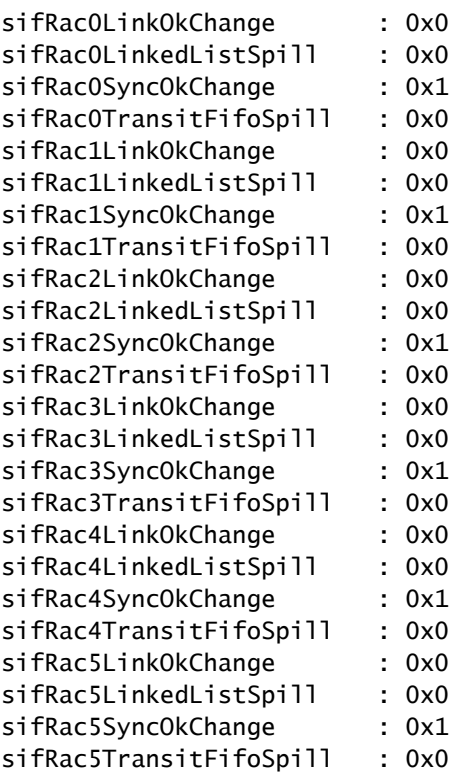

# <span id="page-4-0"></span>**SifExceptionInterruptA8**

This is the hardware interrupt which give us details when balloting is done (balloting = asic initialization process). After A8 is completed, the system checks if asic available bit is properly set. If not, then balloting is run again.

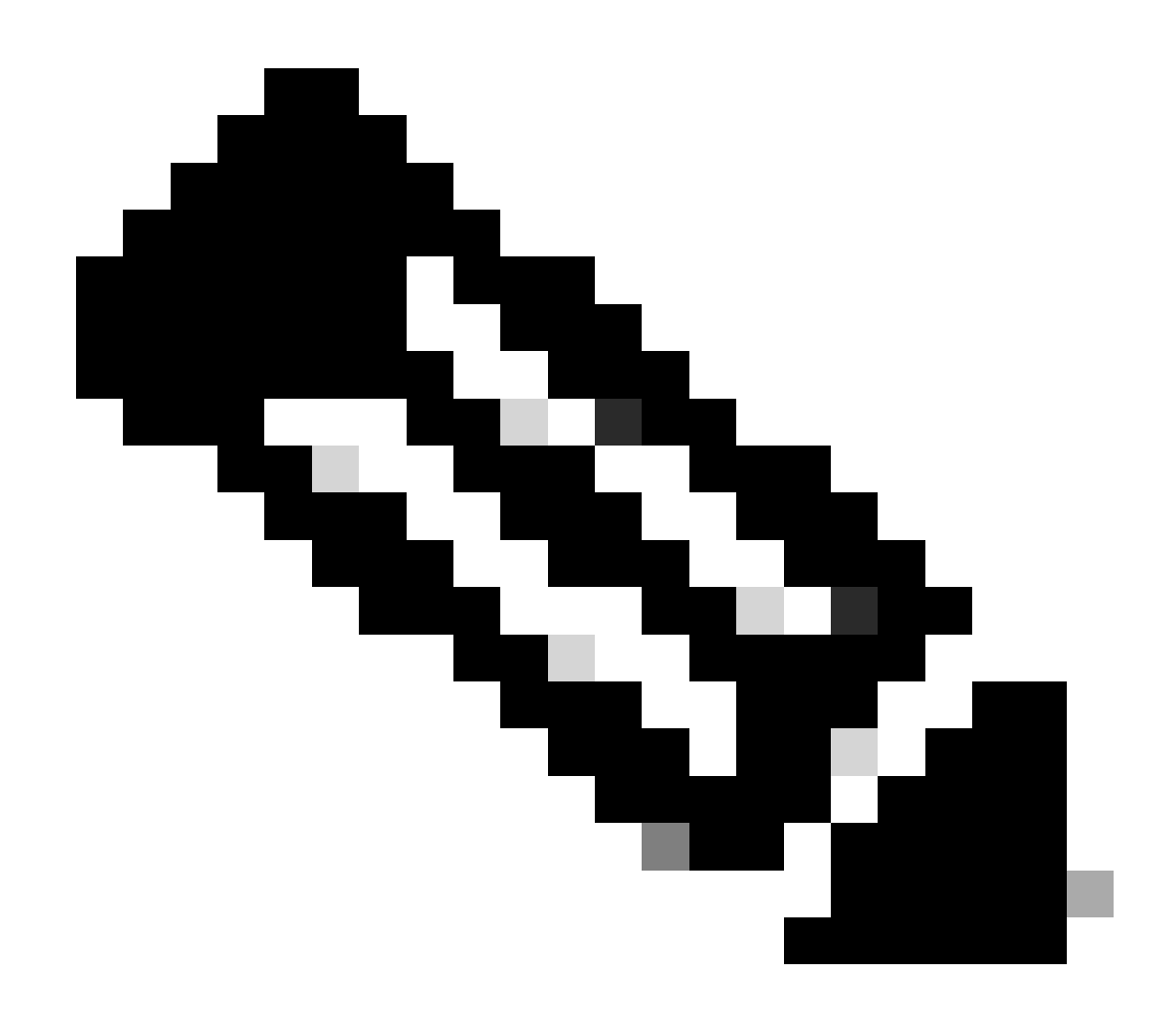

**Note**: When the maximum number is reached, the switch is reloaded with some error saying **HW available bit was not set** or **Balloting did not complete**.

Switch#sh plat hardware fed sw active fwd-asic register read register-name SifExceptionInterruptA8

For asic 0 core 0

Module 0 - SifExceptionInterruptA8[0][0]

sifBallotDone : 0x0 sifBallotOverallTimerExpires : 0x0 sifBallotPerStateTimerExpires : 0x0 sifBallotSpeedChangeNeeded : 0x0 sifBallotStart : 0x1 sifDebugSent : 0x0 sifEastNeighborChange : 0x1 sifMessageReceiveBufferCreditsEmpty : 0x0 sifMessageReceived : 0x1 sifMessageSent : 0x1 sifNodeIdChanged : 0x1 sifOob3in2DropCntOverflow : 0x0

sifOobFlushDropCntOverflow : 0x0 sifOobStackSifCreditDropCntOverflow : 0x0 sifOobStackSifMtuDropCntOverflow : 0x0 sifOobSupSifMtuDropCntOverflow : 0x0 sifRacInfoLinkedListInitDone0 : 0x1 sifRacInfoLinkedListInitDone1 : 0x1 sifRacInfoLinkedListInitDone2 : 0x1 sifRacInfoLinkedListInitDone3 : 0x1 sifRacInfoLinkedListInitDone4 : 0x1 sifRacInfoLinkedListInitDone5 : 0x1 sifSegmentBuffer0LinkedListSpill : 0x0 sifSegmentBuffer1LinkedListSpill : 0x0 sifSegmentBufferLinkedListInitDone0 : 0x1 sifSegmentBufferLinkedListInitDone1 : 0x1 sifStackTopologyChange : 0x1 sifUnmappedDestIndex : 0x0 sifWestNeighborChange : 0x1

The next command displays **SIF Counters** that involve SDP messages and SIF management messages. Focus on the failed messages, if any.

Switch#show platform software sif switch active r0 counters Stack Interface (SIF) Counters

------------------------------

Stack Discovery Protocol (SDP) Messages

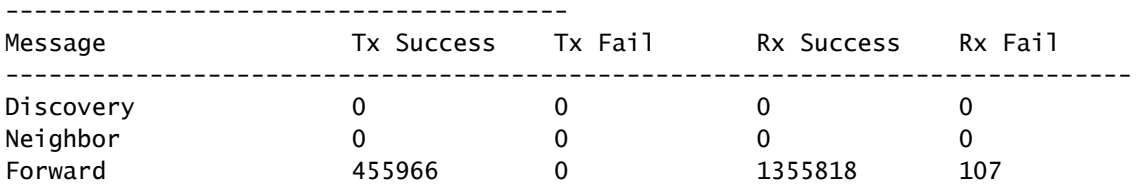

---------------------------------------

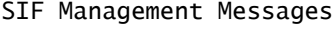

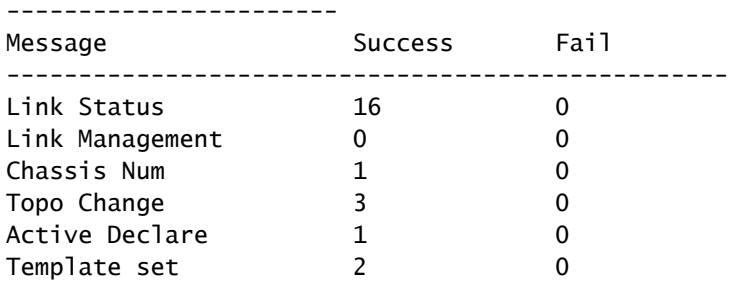

There is an additional command that could be run and displays information only when an **interrupt goes beyond the threshold**. The command is show platform software sif switch active R0 exceptions. Here is the output when no issues are present on the Interrupts:

Switch#

When interrupts are present, the output is similar to the next script. Keep in mind interrupts are expected in some scenarios (bootup, plug/unplug, and so on), so if there is a real issue and continous interrupts, execute the command repeatedly for a period of seconds/minutes.

```
Switch#show platform software sif switch active r0 exceptions
*******************************
Asicnum: 0
SIF INT : SIFEXCEPTIONINTERRUPTA1_SIFRAC5PMARECEIVEFIFOSPILL3_FIELD_IDX
Occurred count: 1
First Time: Fri May 18 08:03:23 2018
Last Time: Fri May 18 08:03:23 2018
---------------------------------
SIF INT : SIFEXCEPTIONINTERRUPTA1_SIFRAC5PMARECEIVEFIFOSPILL2_FIELD_IDX
Occurred count: 1
First Time: Fri May 18 08:03:23 2018
Last Time: Fri May 18 08:03:23 2018
---------------------------------
SIF INT : SIFEXCEPTIONINTERRUPTA1_SIFRAC5PMARECEIVEFIFOSPILL1_FIELD_IDX
Occurred count: 1
First Time: Fri May 18 08:03:23 2018
Last Time: Fri May 18 08:03:23 2018
---------------------------------
SIF INT : SIFEXCEPTIONINTERRUPTA1_SIFRAC5PMARECEIVEFIFOSPILL0_FIELD_IDX
Occurred count: 1
First Time: Fri May 18 08:03:23 2018
Last Time: Fri May 18 08:03:23 2018
```
**Exception# FieldName Severity Severity Severity Severity Sexually**  $|0$  sifRac{0:5}PmaTransmitFifoSpill{0:3} major This fires if the push-pull FIFO between the system clock and serdes clock spills. This cannot occur. If it does, it is likely an indicator that the Serdes clock has been disabled (eitherby programming or a faulty Serdes.) I this is not due to a programming issue Statistic it is a major issue. But the SIF selfheals. And the net result of a small issue is a lost segment or in extreme cases a re-init. If this was not a small issue, and it is still occuring, then after processing this CHIEF, it re-fires, telling you the condition is still occurring at this point. This transmit link is toast. This fires if the push-pull FIFO between the system clock and serdes Statistic clock spills. This cannot occur. If it does, it is likely an indicator that the Serdes clock has been disabled (either 1 sifRac{0:5}PmaReceiveFifoSpill{0:3} major

This table details the most common SIF exceptions from show platform software sif switch active R0 exceptions:

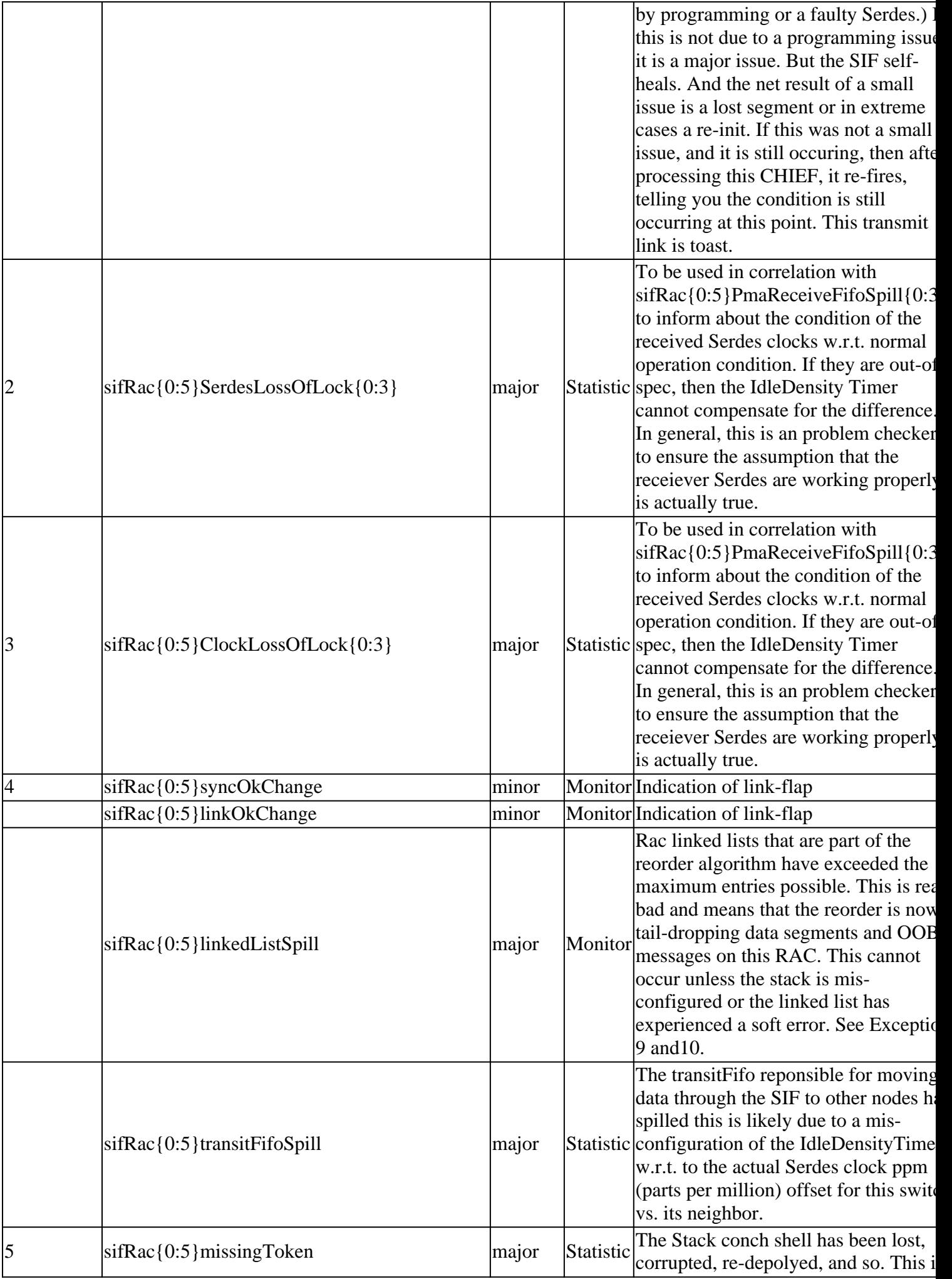

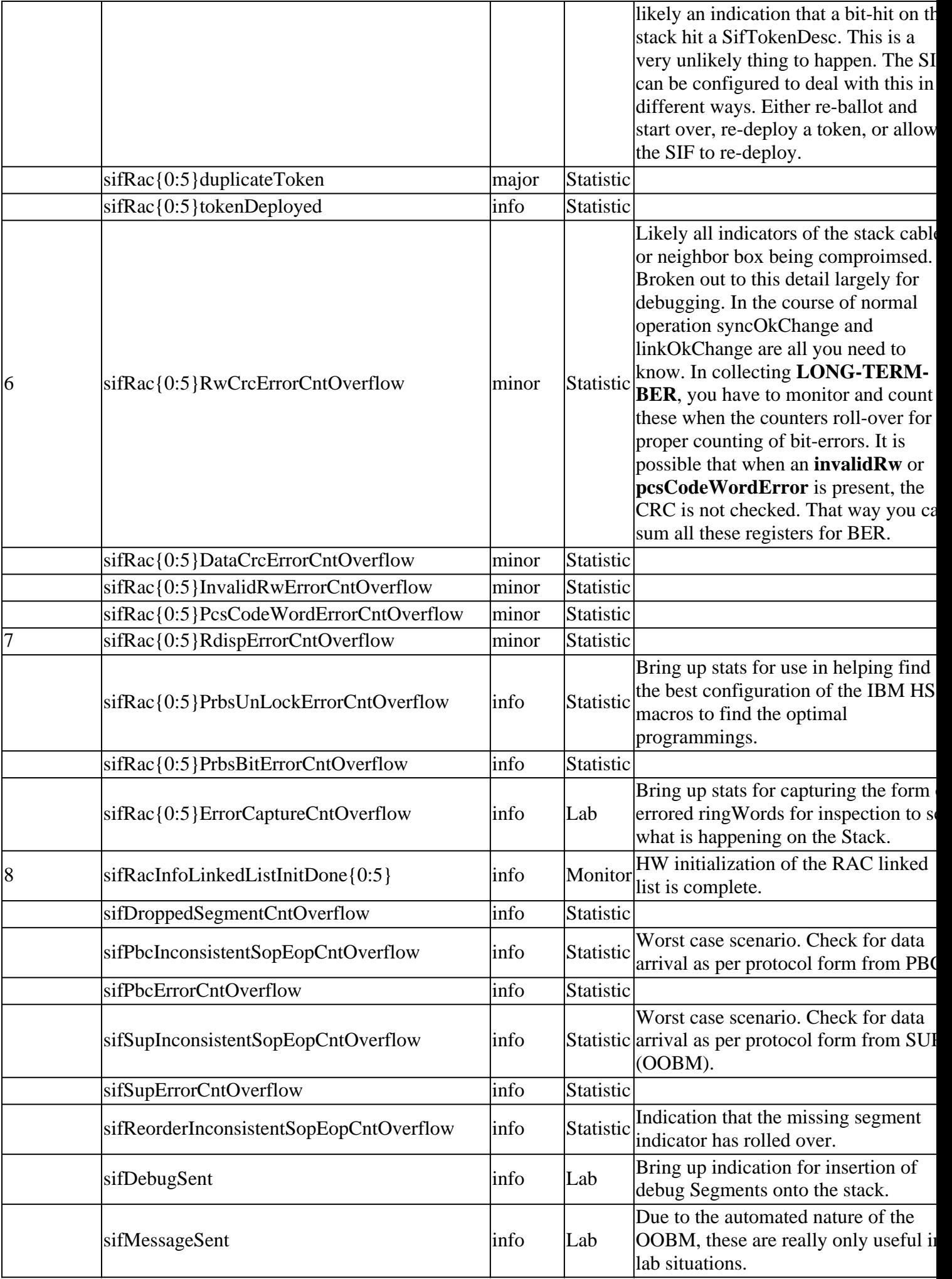

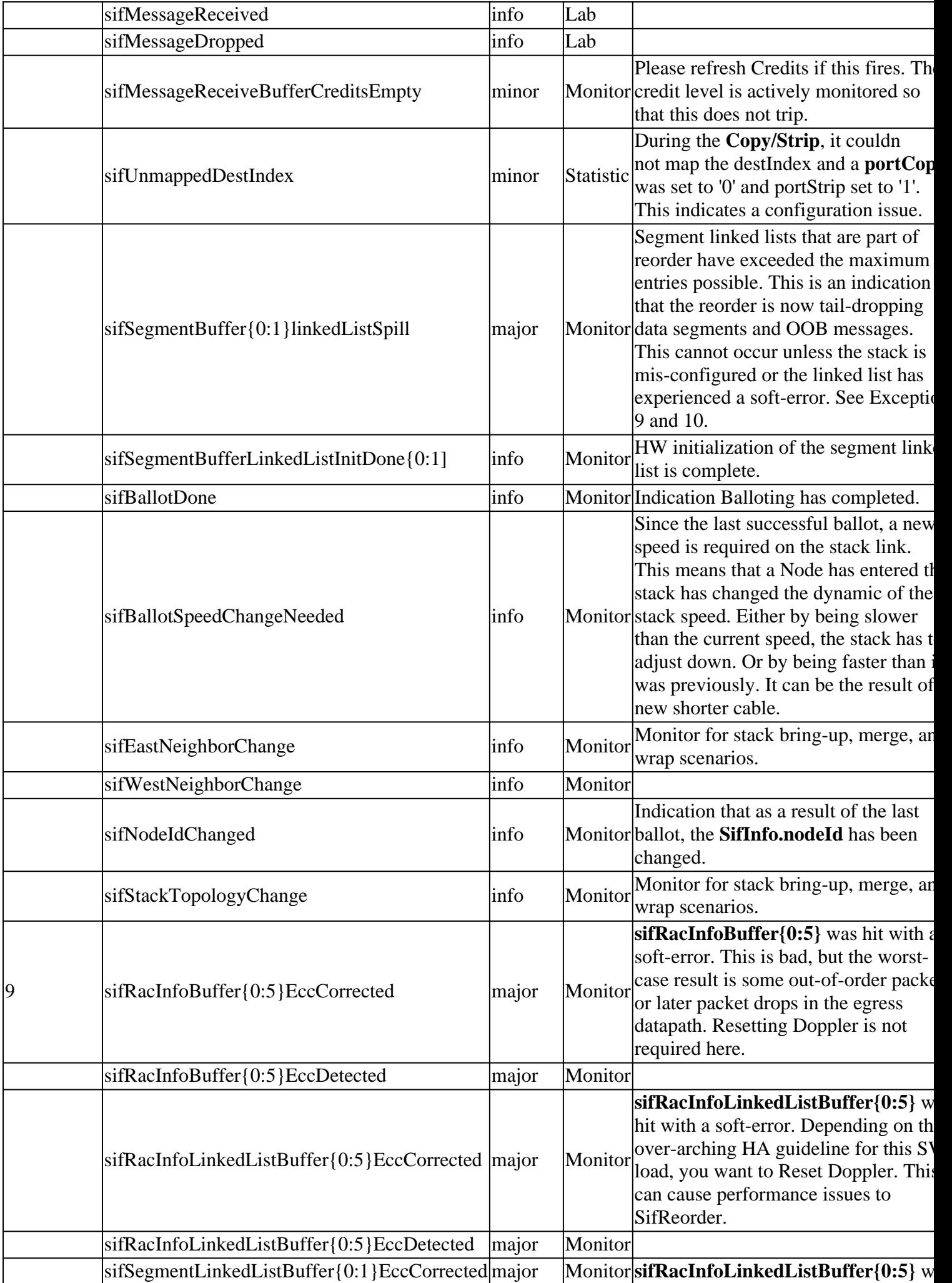

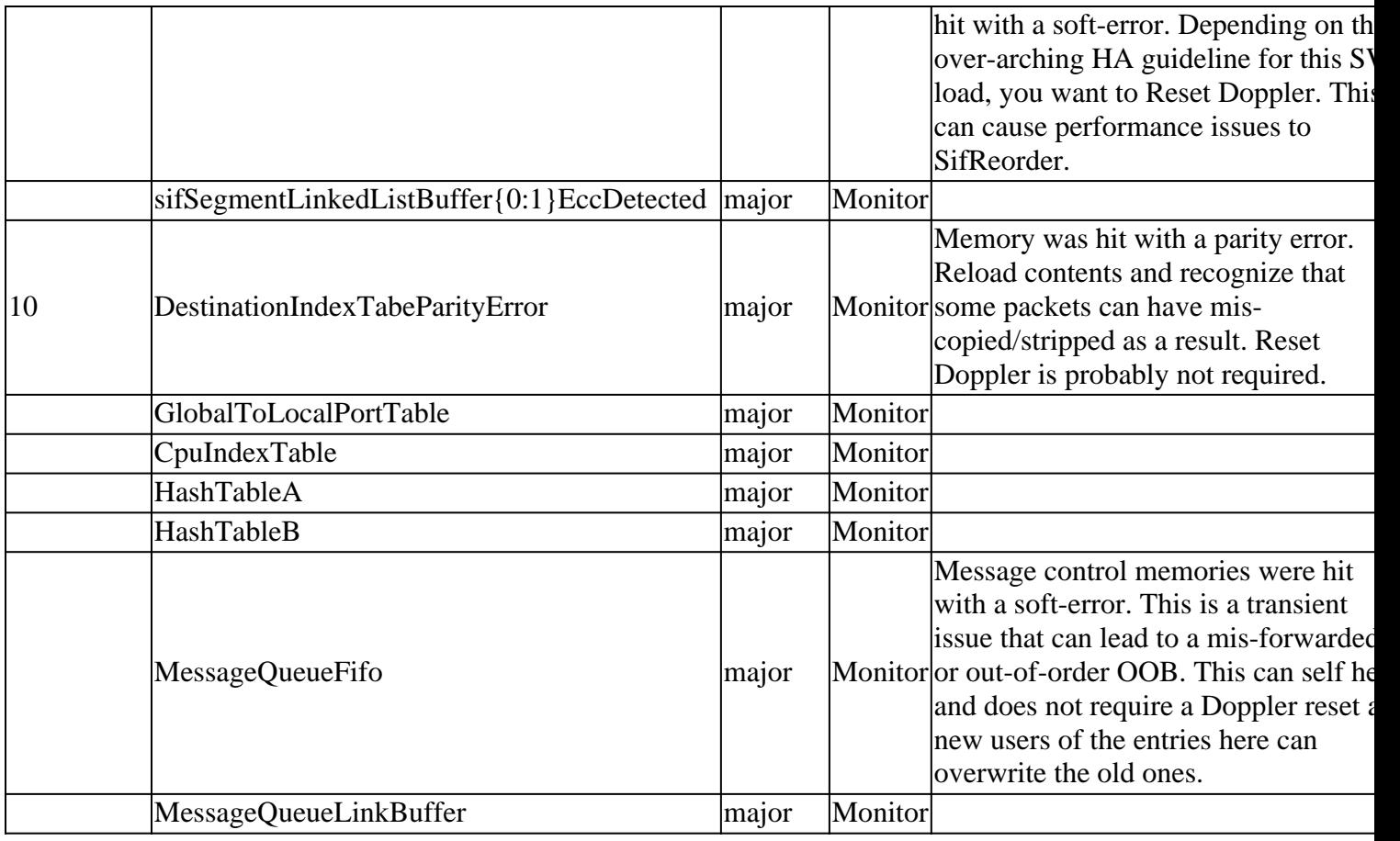

<span id="page-11-0"></span>This is found in **EDCS-757121:NG3K SIF Driver Software Functional Specification**.

### **Other Stacking Registers**

- SifRacStatus
- SifStatistics
- SifRacInsertedCnt
- SifRacCopiedCnt
- SifRacPmaControl
- SifBallotWatchDogTimer
- SifPbcSifErrorCnt
- SifMessageStatus
- SifControl
- SupStackInterfaceControl
- SifSifPbcCnt0
- SifSifPbcCnt1
- SifSifPbcDroppedCnt
- SifSerdesHssMacroStatus
- SifSerdesHssChannelStatusRx
- SifSerdesHssChannelStatusTx

to understand details for each register.

Cli to monitor health of stack ports:

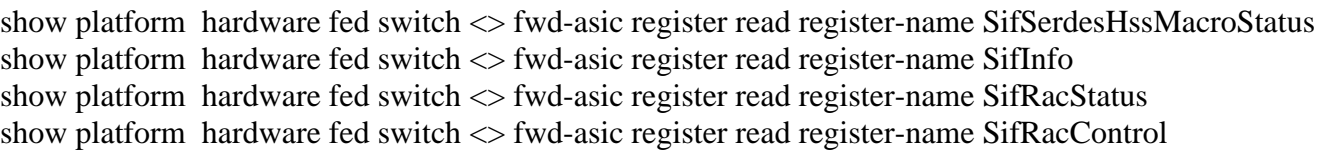

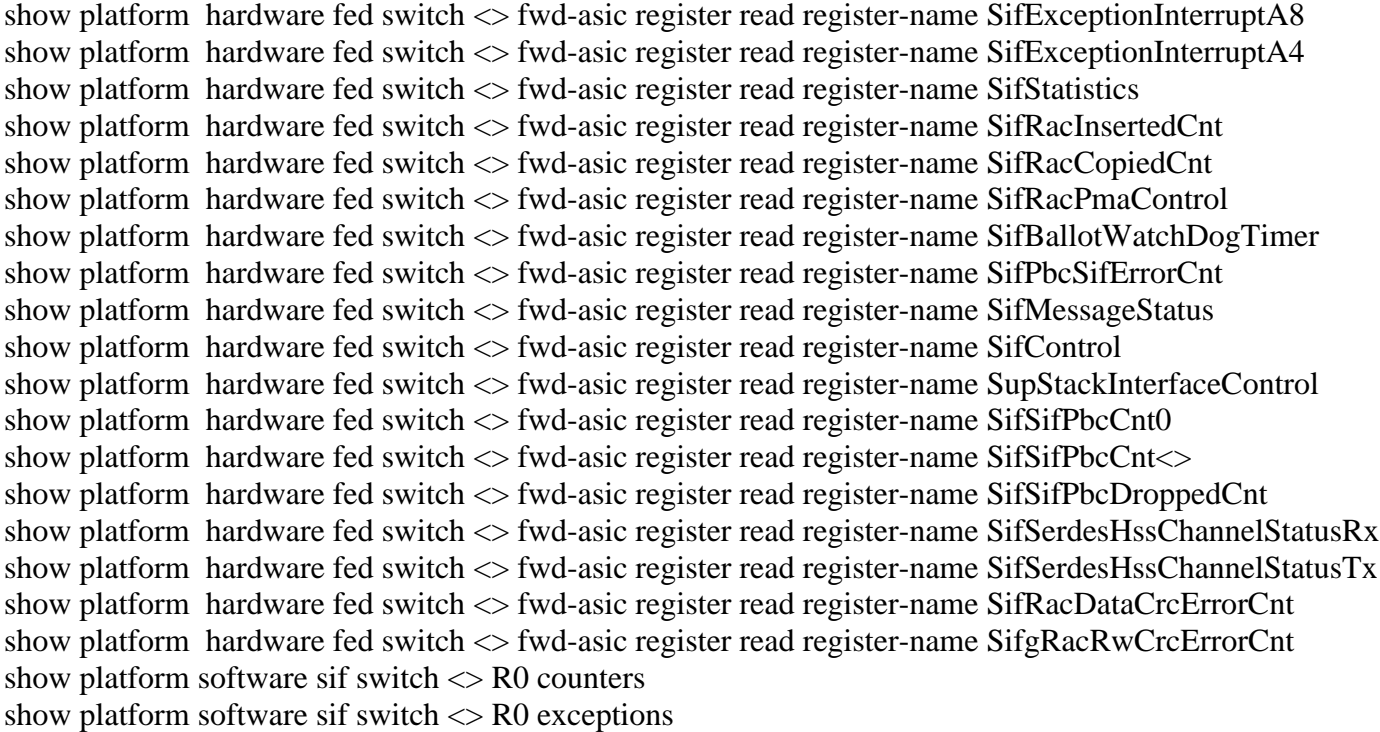

#### <span id="page-12-0"></span>**Reading Registers from Linux Kernel**

After you are in the Linux Shell, proceed with the next script:

<#root>

.

```
[Switch_2_RP_0:~]$ dope.sh
Num Asics: 0
Cat9300 platform dope vft
         ****************************************************
                 DOPpler Examiner
         http://wwwin-dopplersdk.cisco.com
         ****************************************************
Detecting number of asics...found 1 asics
asic-0: phy_addr=0x87f80000000 virt_addr=0x7f84d746f000
```

```
Loading Library : libasd2_DL.so ... Success. (null)
ASIC Layer libraries successfully loaded!!!
ASIC version: 0x448
Starting ASIC Driver create
Driver and Device Init Completed.
dope[0,0]> rdsp SifControl <------- rdsp <register name>
```
#### <span id="page-12-1"></span>**Changing ASIC in Dope.sh**

The previous script is reading switch one, asic zero. Change this performing this script:

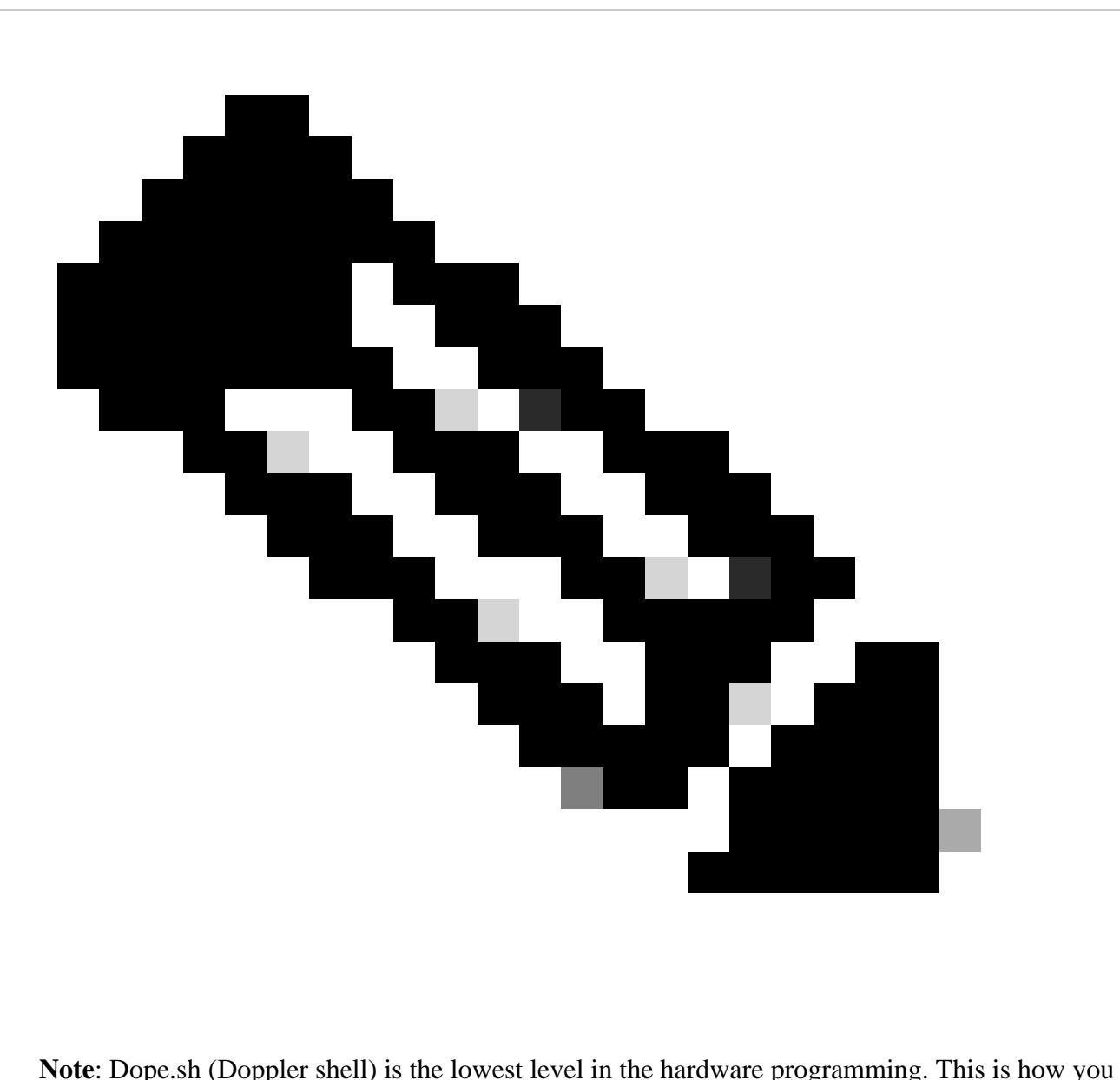

read the ring values directly from the hardware. Use the **Other Stacking Registers** in the prior script after the rdsp command to get the most granular data (if needed).

# <span id="page-13-0"></span>**Silent Reloads Problems**

Whenever there is a silent reload (**no crashdump/system report generated**), there are crash tracelogs displaying some specific files to get more information related to what could cause the event.

# <span id="page-13-1"></span>**Step 1**

We can start looking at **stack\_mgr\_R0** first and see from its perspective the reason for the reload. Such as:

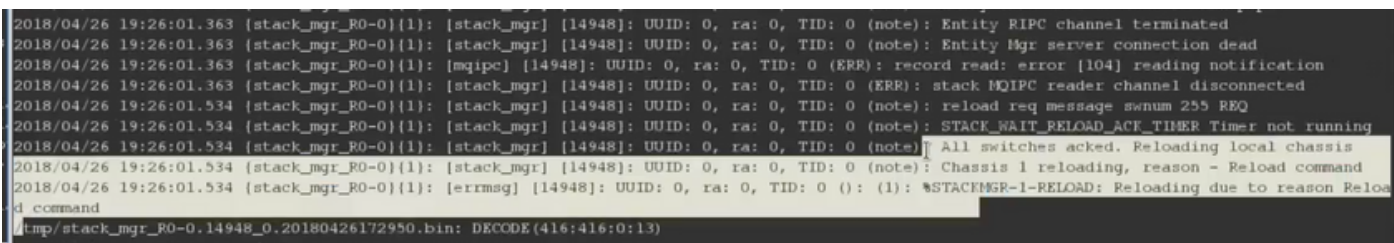

# <span id="page-14-0"></span>**Step 2**

We can now move to pvp logs. Use the timestamps extracted from **stack\_mgr\_R0** (specifically when reload occurred) and look through **pvp\_F0** and **pvp\_R0** to identify when the processes termination sequence started before it executes all the reload orchestration sequence. Such as:

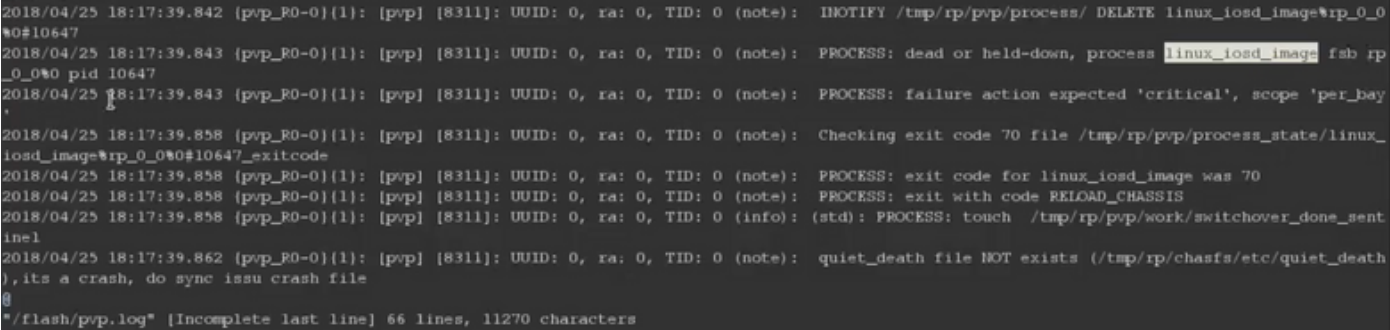

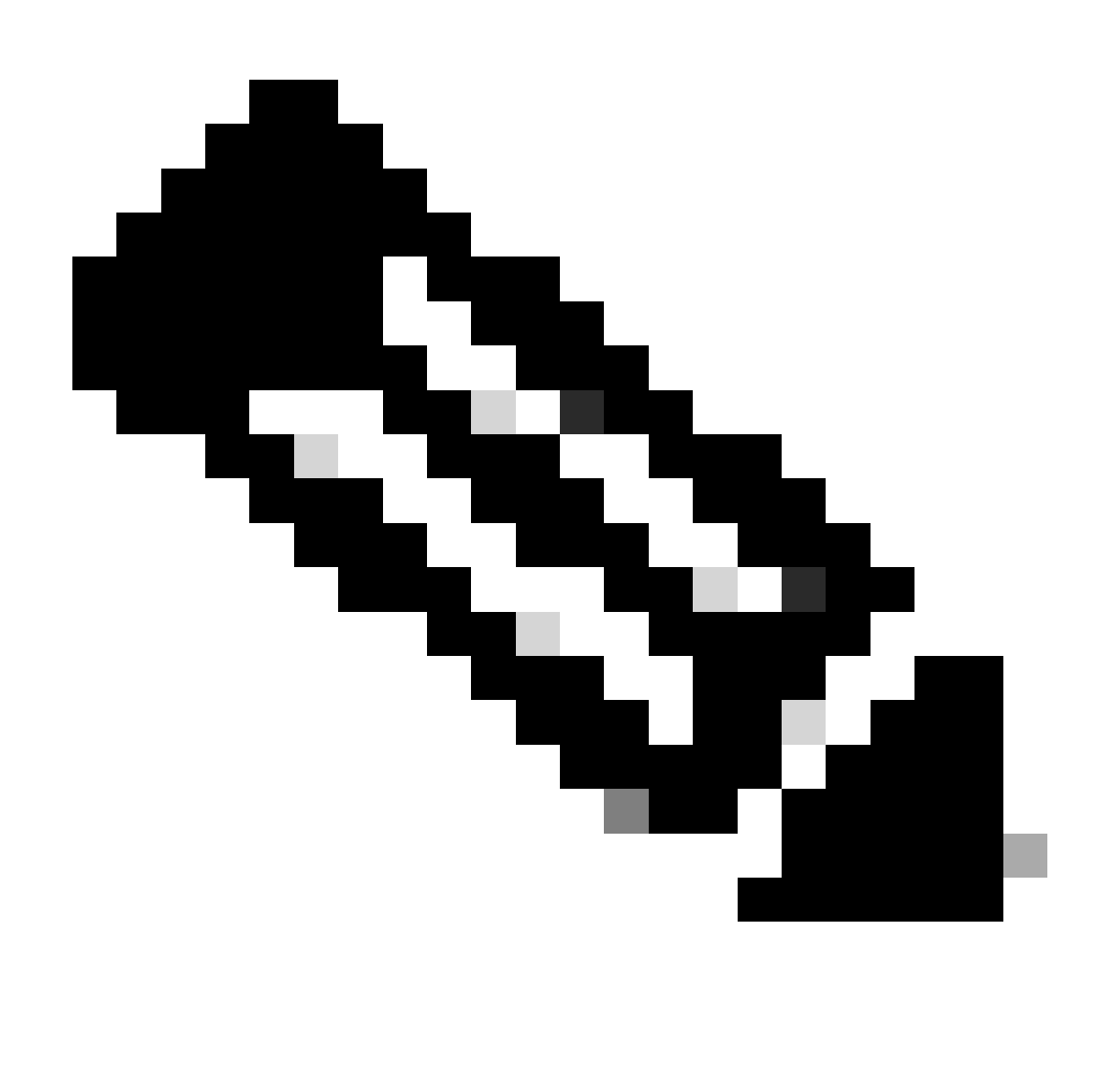

**Note**: It can show **pvp\_F0** and **pvp\_R0**.

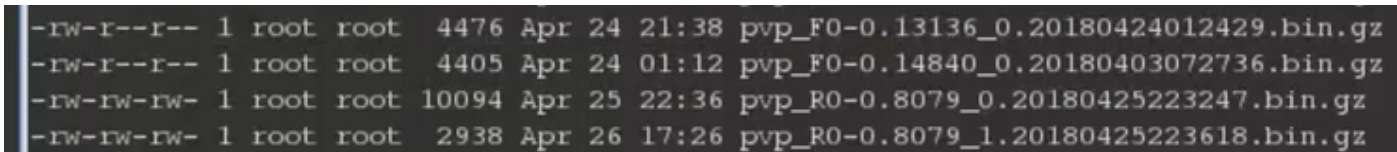

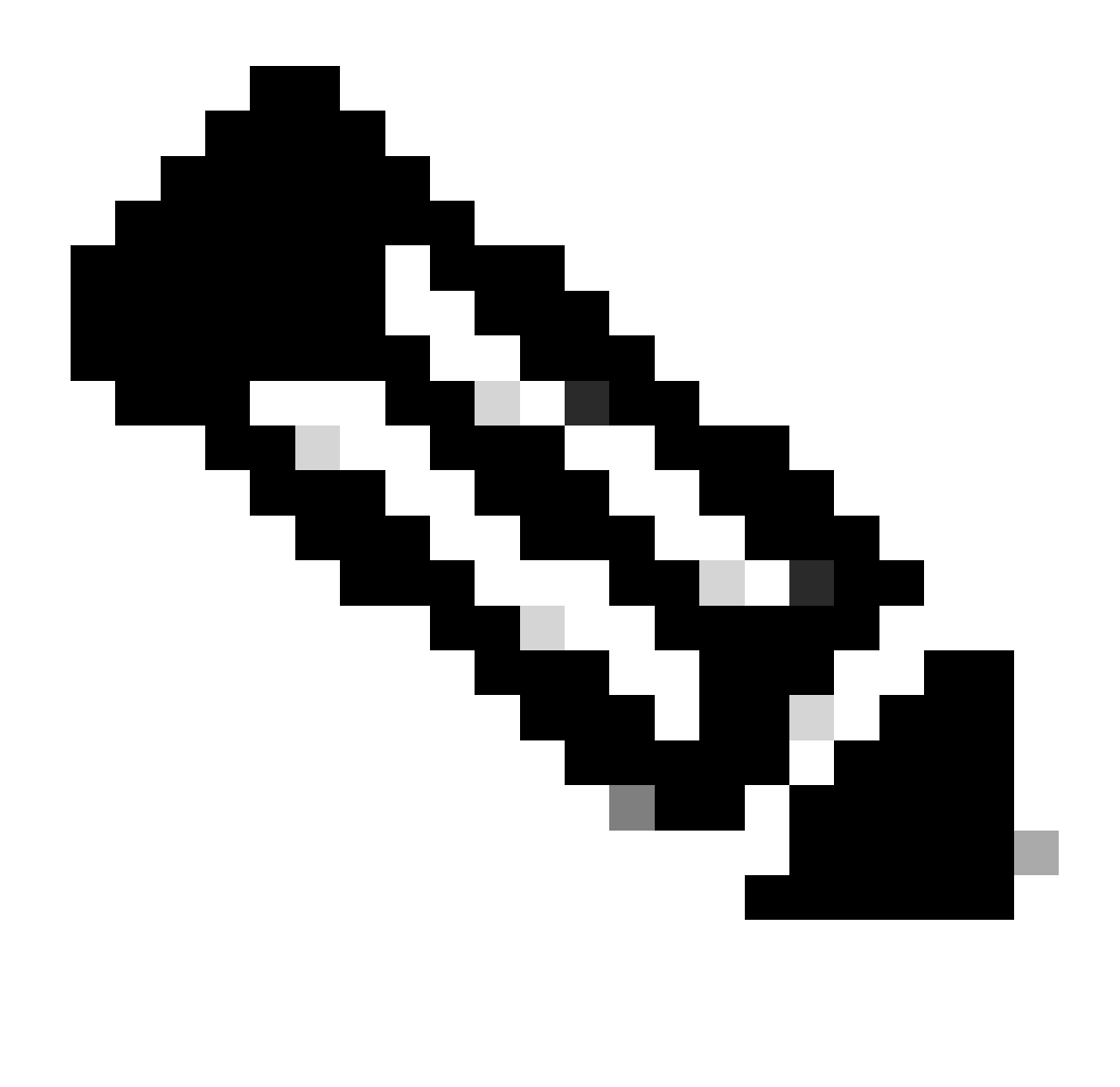

**Note**: Make sure to check both because you could see **linux\_iosd\_image** process terminating in **pvp\_R0**, but a different process within **pvp\_F0** was terminated before. This is a key factor because the very first process that is killed. Then it can point to the trigger of the problem.

### <span id="page-16-0"></span>**Step 3**

Within **pvp\_F0** and **pvp\_R0**, there is also an exit code provided after the process dead/held-down. For real process crashes, exit codes 129 and so are used. This is how pvp is aware that **crashdump/system\_report** needs to be created. With no **crashdump/system\_report**, the exit code normally is zero. Such as:

.<br>018/04/25 18:17:39.843 (pvp\_RO-O}{1}: [pvp] [8311]: UUID: 0, ra: 0, TID: 0 (note): PROCESS: failure action expected 'critical', scope 'per\_bay :018/04/25 18:17:39.858 {pvp\_RO-0}{1}: {pvp] {8311}: UUID: 0, ra: 0, TID: 0 (note): Checking exit code 70 file /tmp/rp/pvp/process\_state/linux\_ 018/04/25 18:17:39.858 (pvp\_R0-0){1}: [pvp] [8311]: UUID: 0, ra: 0, TID: 0 (note): PROCESS: exit code for linux\_iosd\_image was<br>018/04/25 18:17:39.858 (pvp\_R0-0){1}: [pvp] [8311]: UUID: 0, ra: 0, TID: 0 (note): PROCESS: exi

### <span id="page-16-1"></span>**Step 4**

After identifying the culprit process, go to the process related btrace logs and check for more details.

# <span id="page-17-0"></span>**Stack Member Timeouts/Reloads - Case Study**

It is possible for a single bad cable between two switches to cause any switch in the stack to reload due to lost keepalives.

# <span id="page-17-1"></span>**Symptoms**

9300-1#sh switch stack-ports sum

Stack traces, or switches, actively experiencing the issue produces these errors:

- 9300-1# show platform software trace message stack-mgr switch active R0 | inc not responding
- 2018 <<tel:2018>>/05/10 13:57:30.397 [stack\_mgr] [24459]: UUID: 0, ra: 0, TID: 0 (note): Peer 4 not responding, for  $8000 \leq \text{tel}: 8000$  msec. Bookkeep=3EFDD last\_msg = 3EFD5
- 2018 <<tel:2018>>/05/10 13:57:29.396 [stack\_mgr] [24459]: UUID: 0, ra: 0, TID: 0 (note): Peer 6 not responding, for  $8000 \leq \frac{\text{tel}:8000}{\text{mes}}$  msec. Bookkeep=3EFDC last\_msg = 3EFD4

The bookkeep checks every one second for the last time it heard from each switch in the stack (from the perspective of the switch running the bookkeep). After 8000 msec of no keepalives, we start printing traces that peers have not been heard. At 16000 msec, the switches in question reload for lost keepalives.

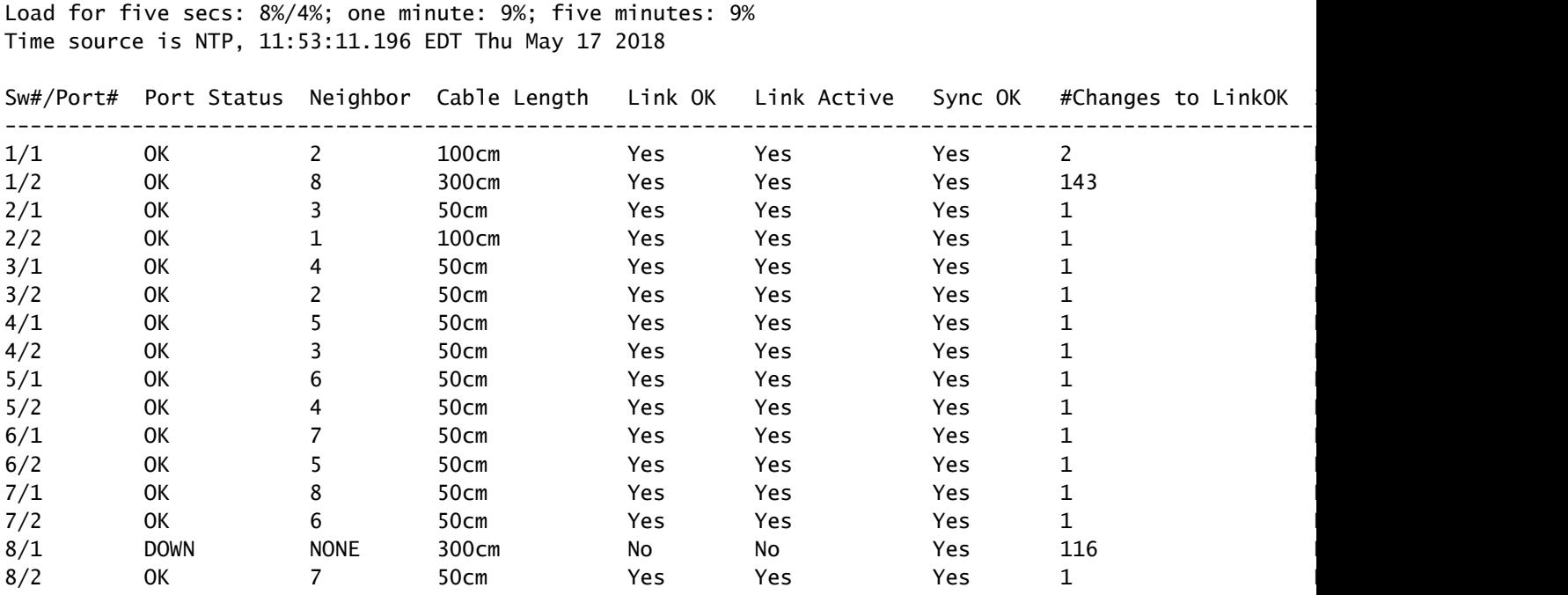

This timeout was also seen where there was a large amount of instability in the stack link between to switches, eventally causing one switch to believe the stack port was up and able to pass traffic, but the other thinking it was down.

The stack-ring operates in both a clockwise and counter-clockwise direction. Traffic on the ring can take either path regardless of its destination. This means that if switch 2 wants to send a keepalive to switch 1, it can go through switches 3, 4, 5, 6, 7, 8 and then 1, or just from from 2 directly to 1. Return traffic from switch 1 to switch 2 that happens to hash toward switch 8 would have been dropped, leading to the timeouts seen in the previous script.

# <span id="page-18-0"></span>**Acronyms**

- OOB: Out of Band
- SIF: Stack Interface
- RAC: Ring Access Controller